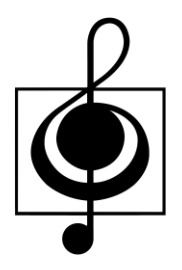

# 香港學校音樂及朗誦協會

## 網上報名系統

# 用戶指南 (參賽者)

2022 年 8 月 16 日最新修訂

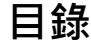

頁

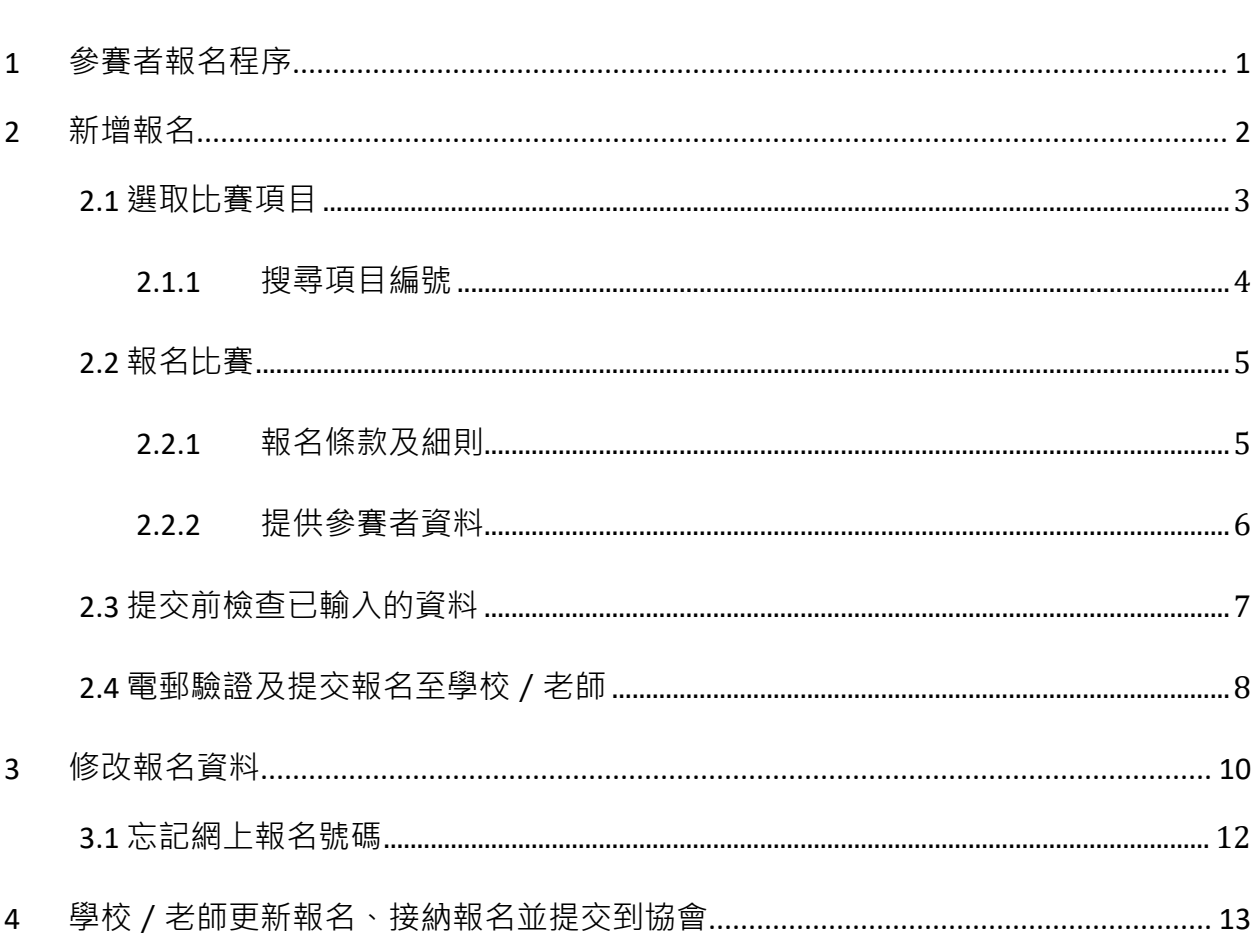

2022年8月16日最新修訂

## <span id="page-2-0"></span>**1** 參賽者報名程序

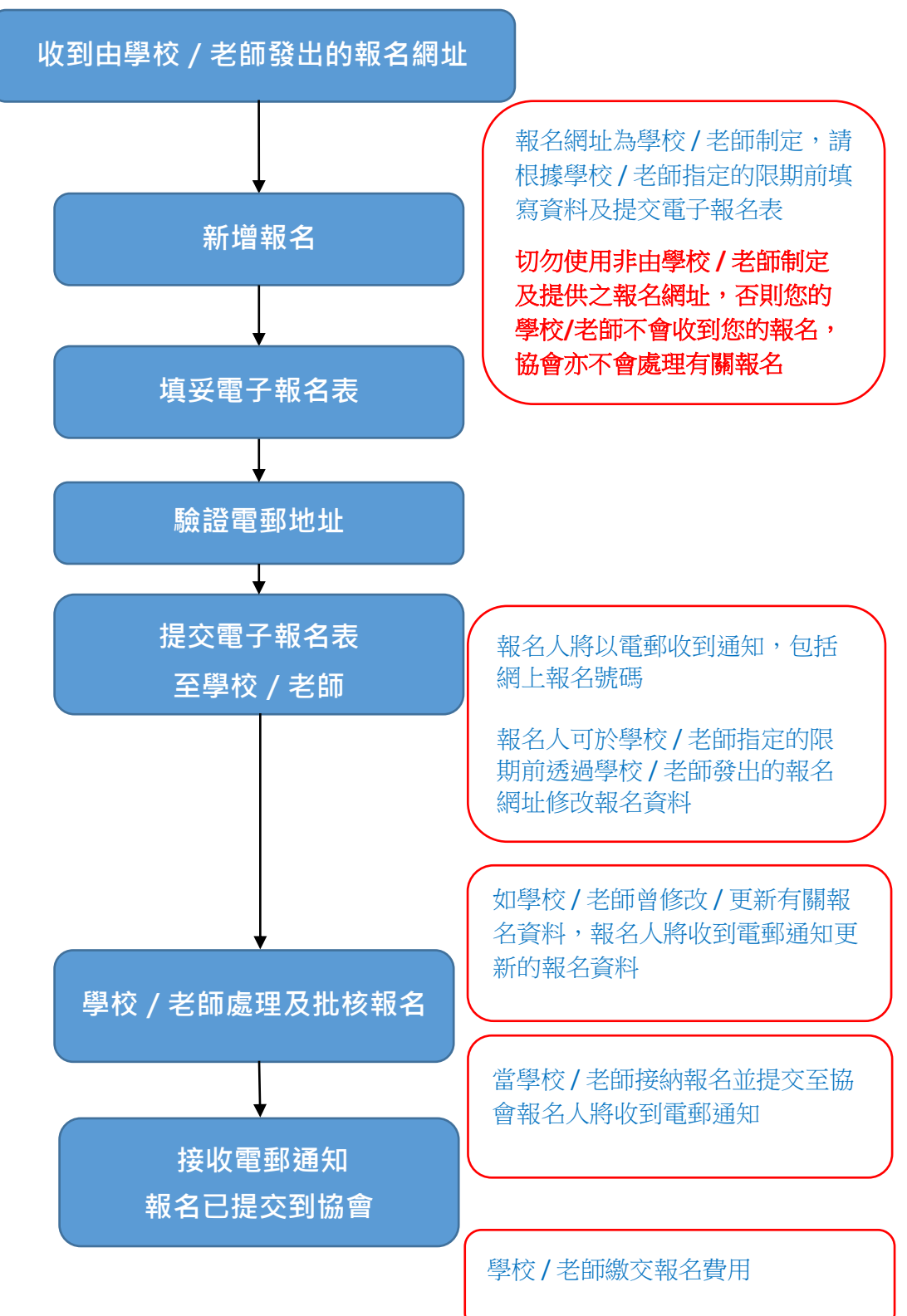

## <span id="page-3-0"></span>**2** 新增報名

步驟**1** 透過學校 / 老師提供的報名網址進行報名

#### 步驟**2** 按 新增報名

提示: 如要參與多於一項賽事, 請重複 P.2-9 之程序

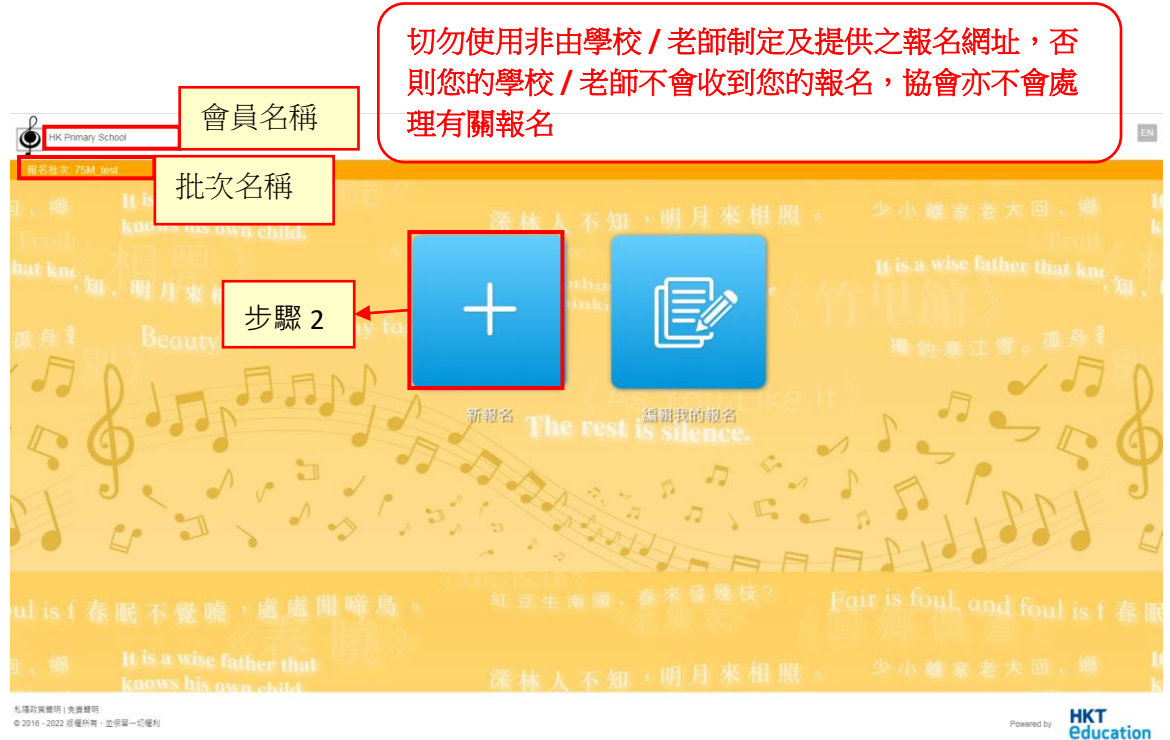

#### 2.1 選取比賽項目

<span id="page-4-0"></span>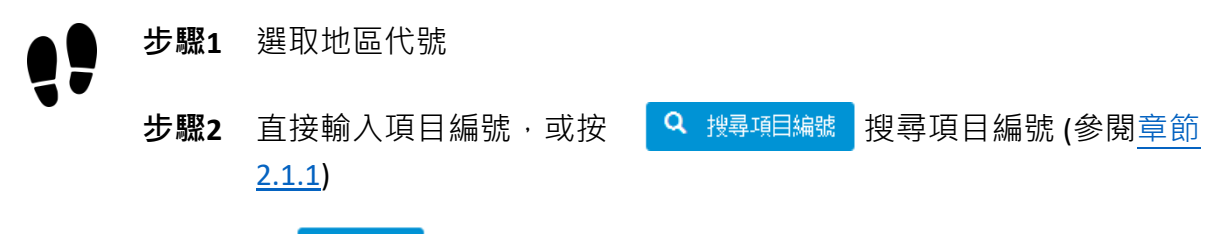

步驟**3** 按 繼續

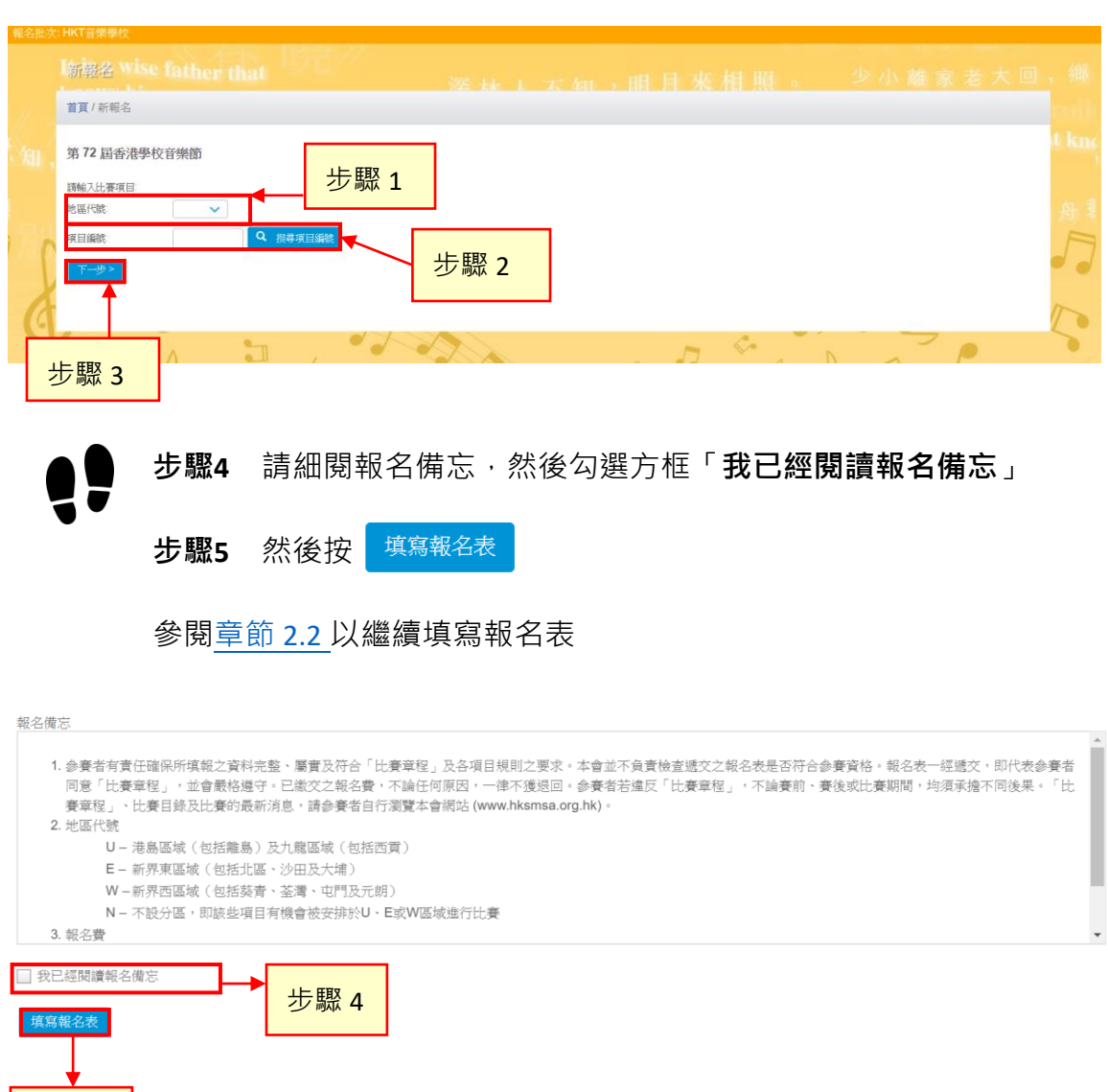

步驟 5

<span id="page-5-0"></span>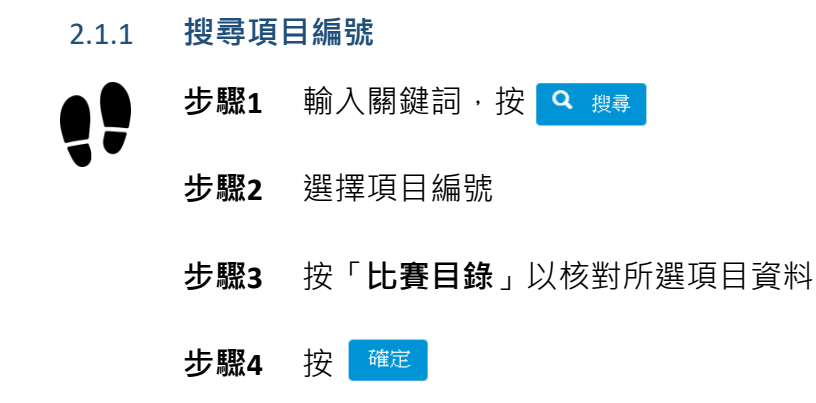

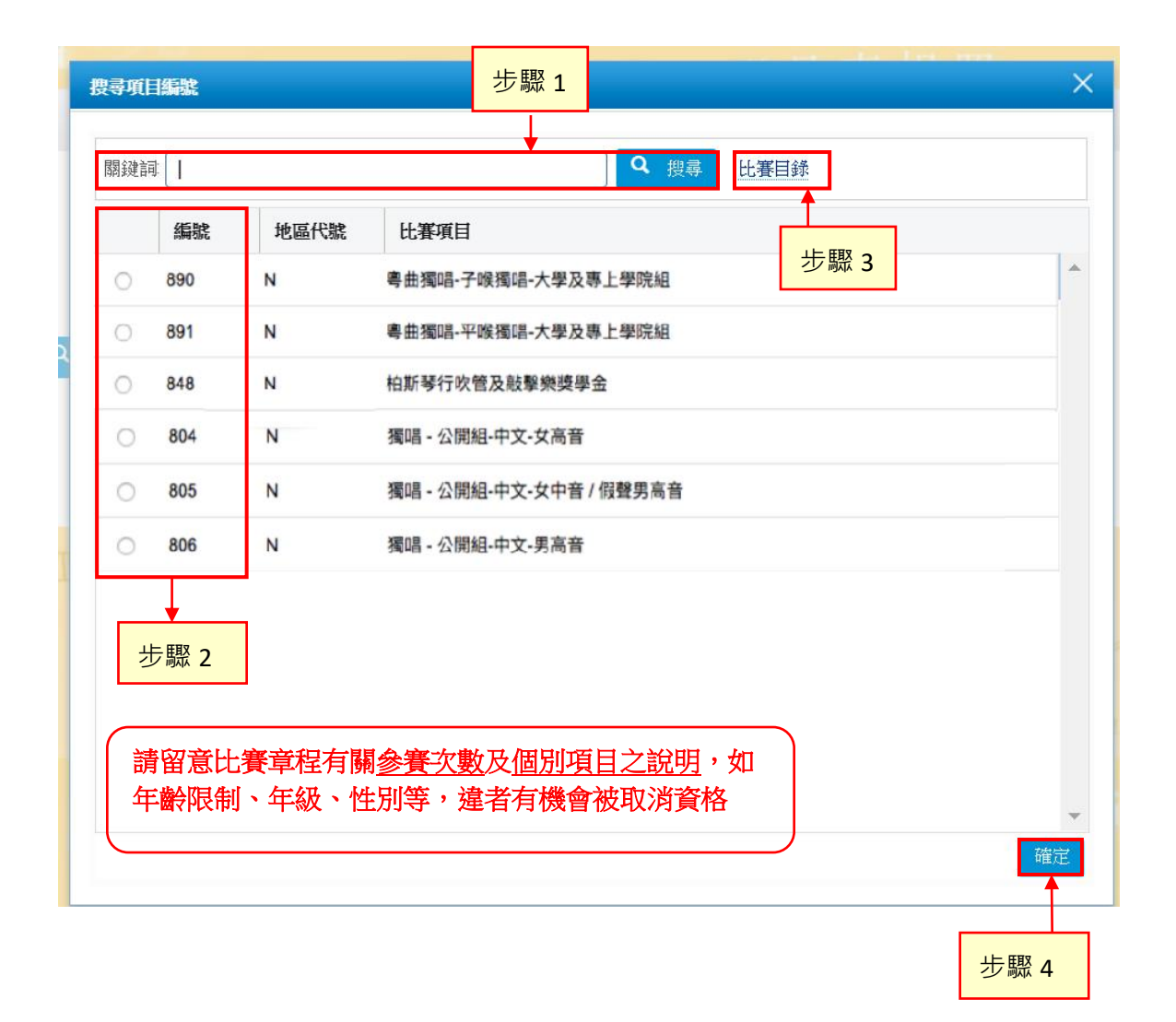

### <span id="page-6-0"></span>2.2 報名比賽

<span id="page-6-1"></span>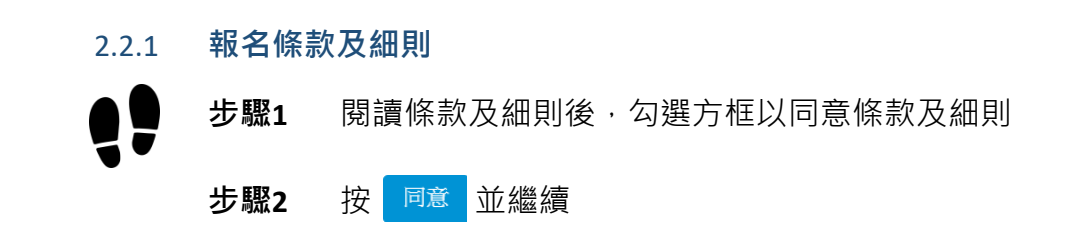

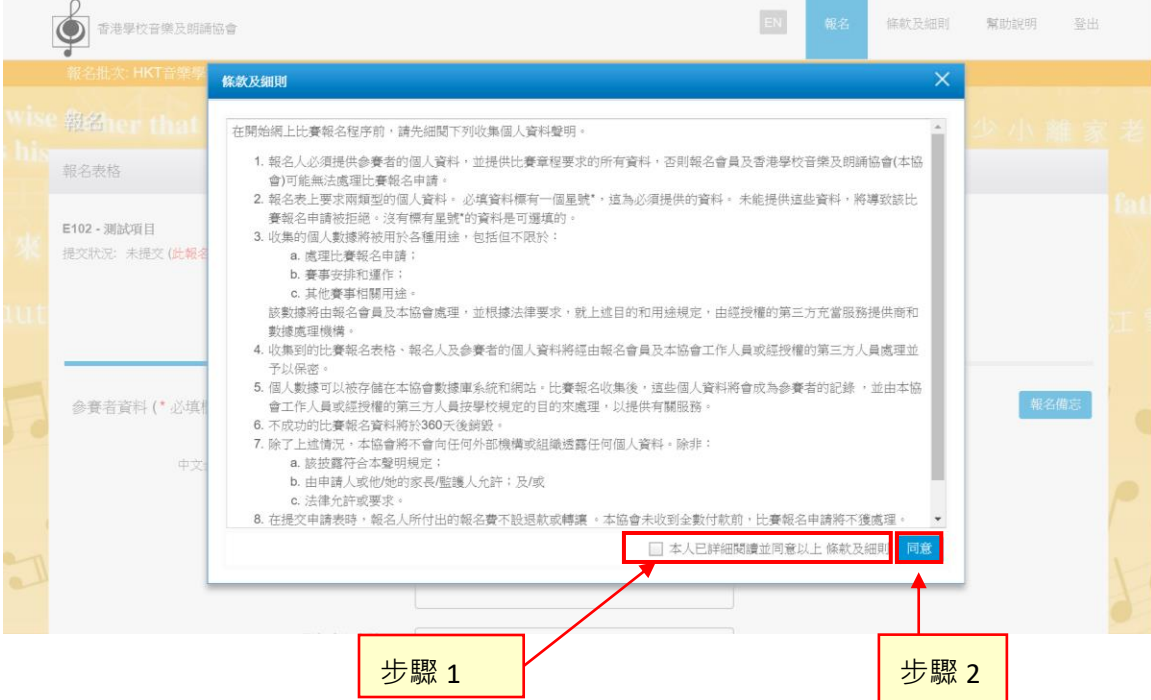

#### <span id="page-7-0"></span>2.2.2 提供參賽者資料

步驟**1** 輸入參賽者的個人資料

提示:

- 1. 有「\*」號為必填欄位
- 2. 如參賽者無中文全名,該欄請填上英文全名 (提示:所填報 的姓名必須與香港身份證/旅遊證件/出生證明書相同)
- 3. 出生日期欄位只有符合比賽項目年齡限制的日期可供選擇
- 4. 如透過學校報名,學校名稱一欄已有預設資料。如參加二人項 目時,有需要可作修改
- 5. 性別欄位只有符合比賽項目的性別限制可供選擇
- 6. 如參加二人項目,版面將自動提供「參加者 1」及「參加者 2」 之欄**位,須填妥兩位參賽者的個人資料方可提交。**

註:如參加中文朗誦歌詞朗誦項目,可以以個人或二人組隊參賽。若 個人參賽,只須於此報名表填寫「參加者1」之欄位。若二人組隊參 賽,須於此報名表填寫「參加者 1」及「參加者 2」之欄位。

步驟2 按 報名備忘 可查閱報名備忘 步驟**3** 按 繼續

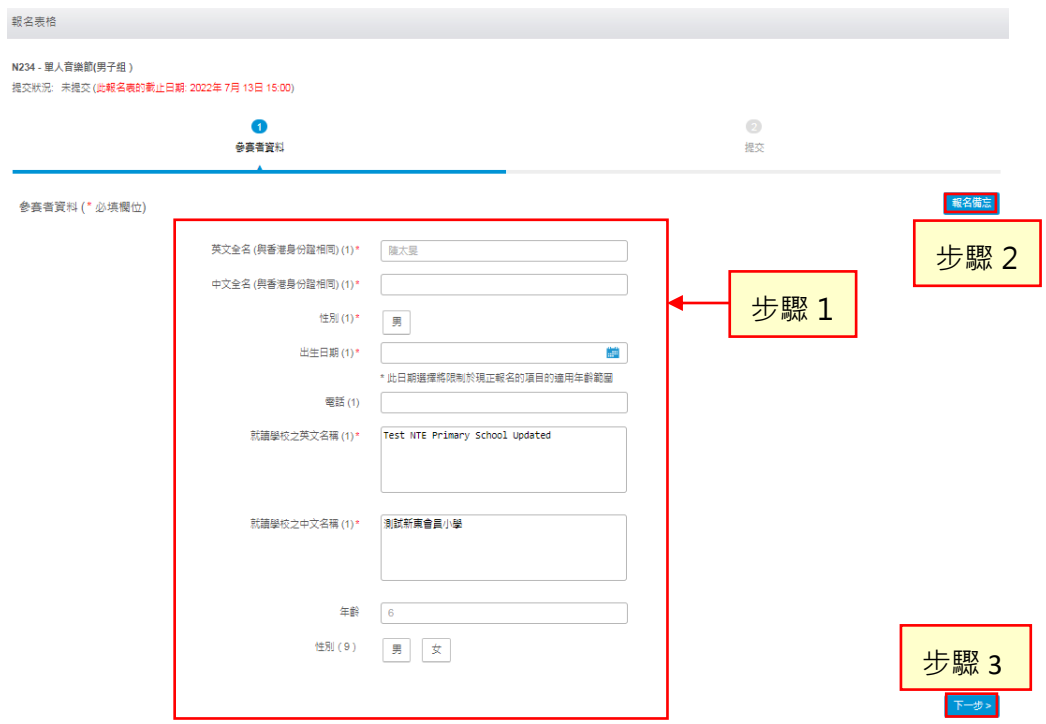

## 2.3 提交前檢查已輸入的資料

<span id="page-8-0"></span>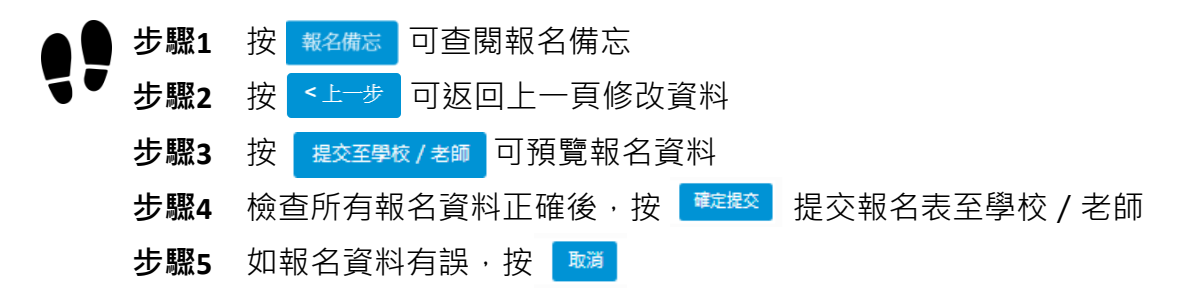

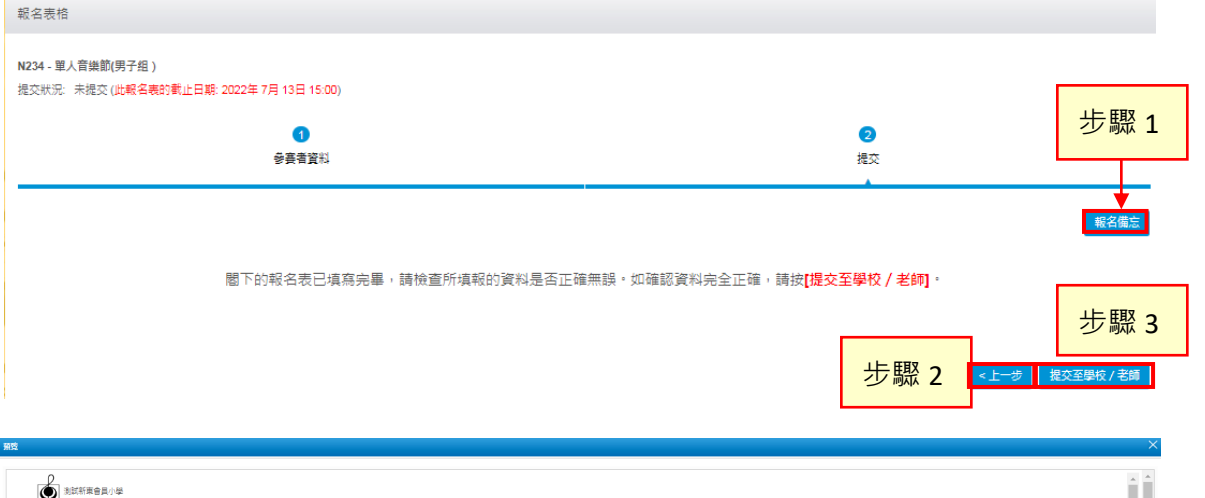

<span id="page-8-1"></span>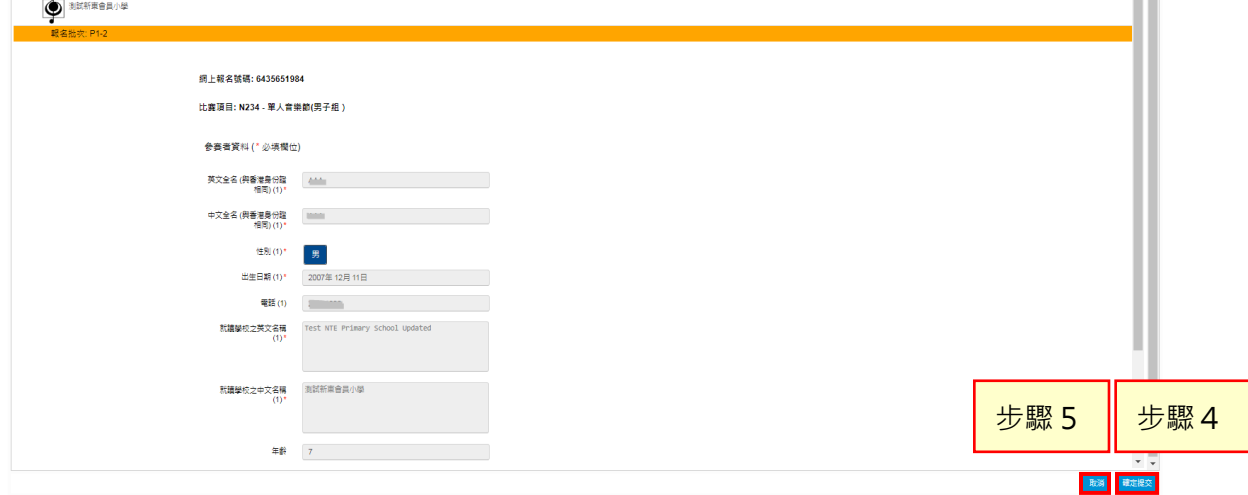

#### 2.4 電郵驗證及提交報名至學校/老師

提示:若要完成提交報名程序,必須確認報名時所使用的電子郵件為報名人所有

- 步驟**1** 勾選偏好語言
	- 步驟**2** 勾選方框以同意條款及細則
		- 步驟**3** 輸入報名人的電郵地址
		- 步驟4 按 寄出驗證電郵 提示:當系統進行驗證程序時請勿關閉此頁面
		- 步驟5 開啟新視窗,查閱報名人的電郵信箱並取得驗證碼 提示:有需要時,請檢查垃圾郵箱,如仍未能取得驗證碼,請稍候 30 秒後再按 寄出驗證電郵

#### 步驟**6** 複製電郵中的驗證碼

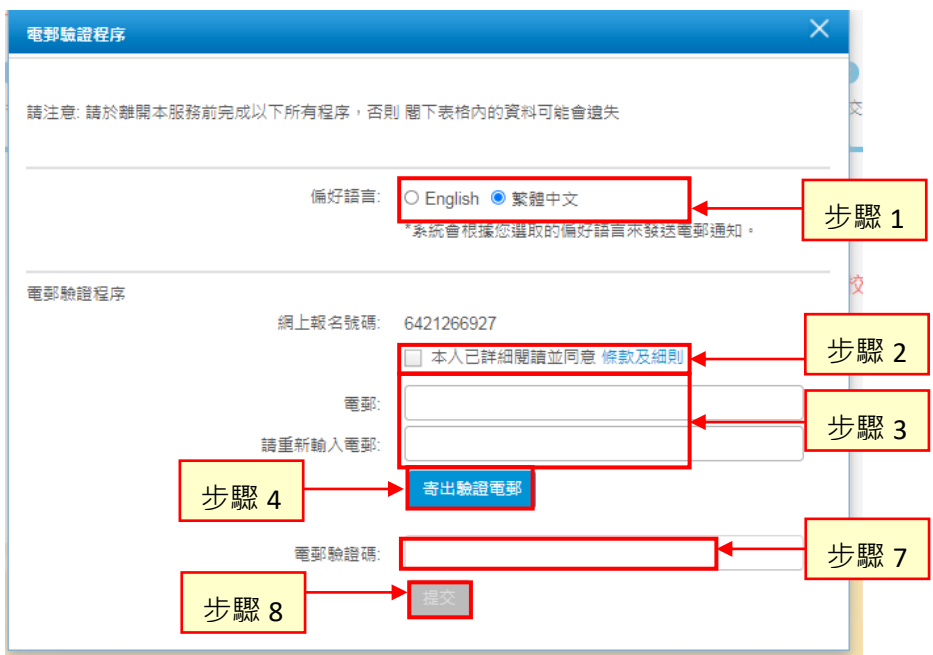

#### 驗證碼電郵

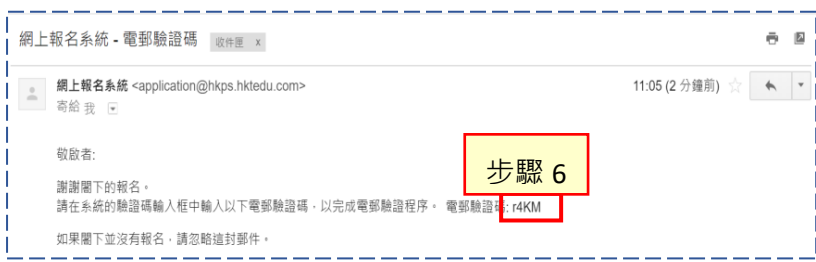

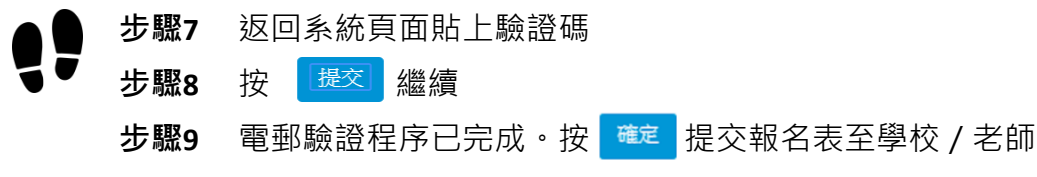

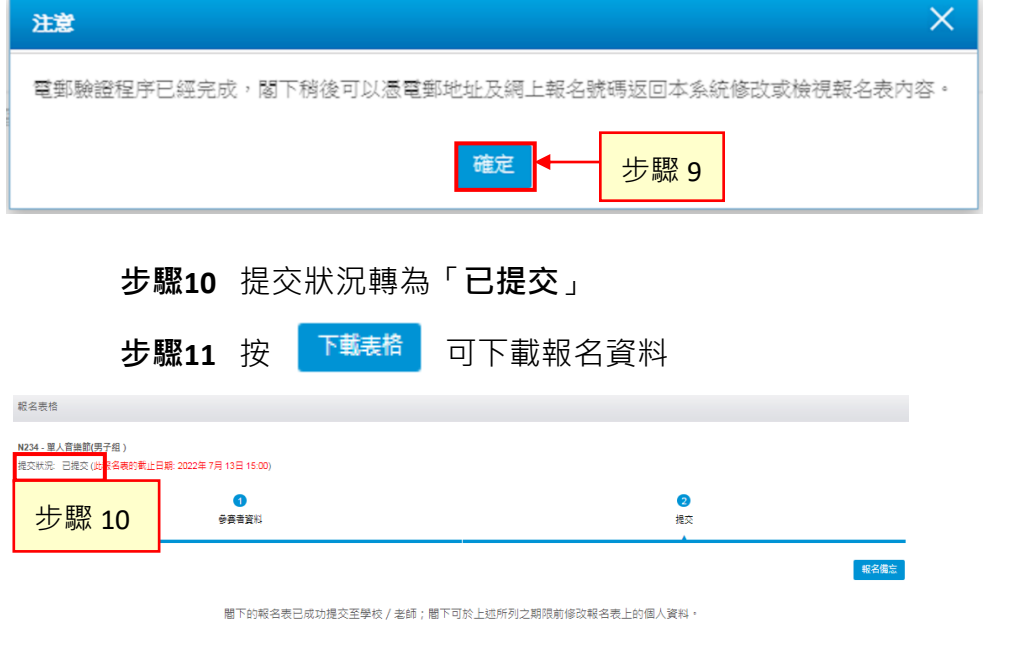

步驟**12** 報名已提交至學校/老師,查閱電郵信箱以取得以下電郵 請檢查電郵附件中已提交的報名資料。如有需要,可使用電 郵載有的網上報名號碼,登入系統修改報名資料 (參[閱章節](#page-11-1) 3)

步驟 11

下载表格

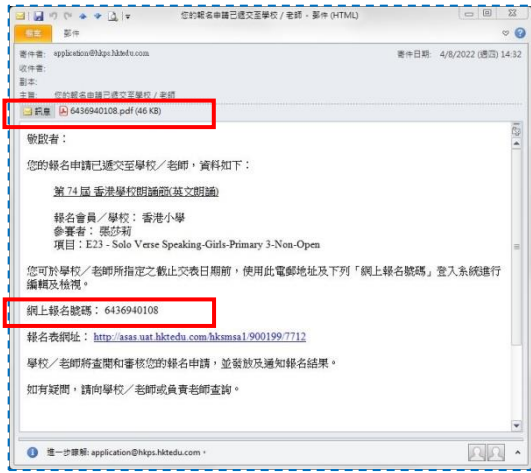

提示:報名程序還待學校 / 老師提交報名至協會及繳付報名費方為完成。

### <span id="page-11-1"></span><span id="page-11-0"></span>**3** 修改報名資料

提示:

於學校 / 老師指定的限期前,報名人仍能編輯參賽者報名資料 (項目編號及地區代號除外)。 一旦學校 / 老師開始批核程序後,報名人不能修改報名資料。

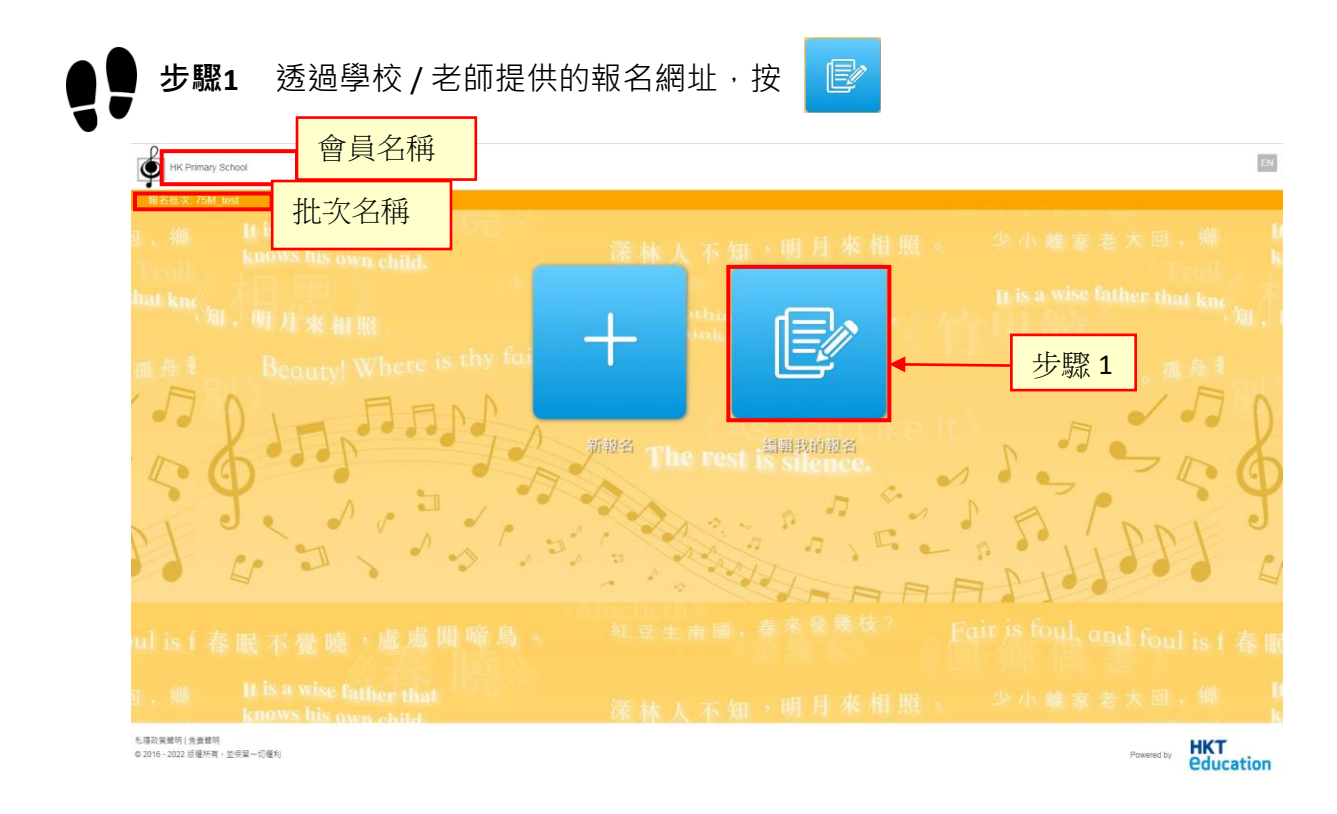

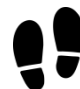

#### 步驟**2** 輸入電郵地址及網上報名號碼(如忘記網上報名號碼,參[閱章節](#page-13-0) 3.1)

步驟**3** 按 繼續 ● 香港學校音樂及朗誦協會 EN 编辑我的報名 首頁/編輯我的報名 DaiManHKT@gmail.co 電郵 步驟 2 網上報名號碼 新報名 忘記網上報名號碼 步驟 3 私陽政策髪明 | 免責髪明<br>© 2016 - 2018 版權所有,並保留一切權利 **HKT**<br>education

香港學校音樂及朗誦協會 – 網上報名系統 – 用戶指南 (參賽者) P. 10

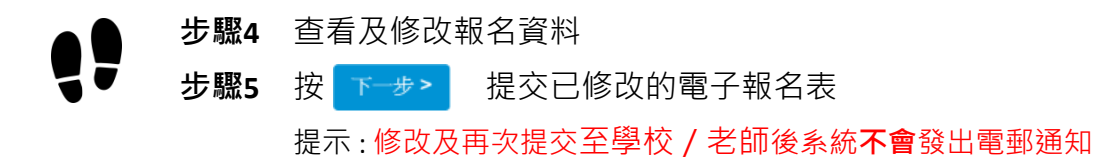

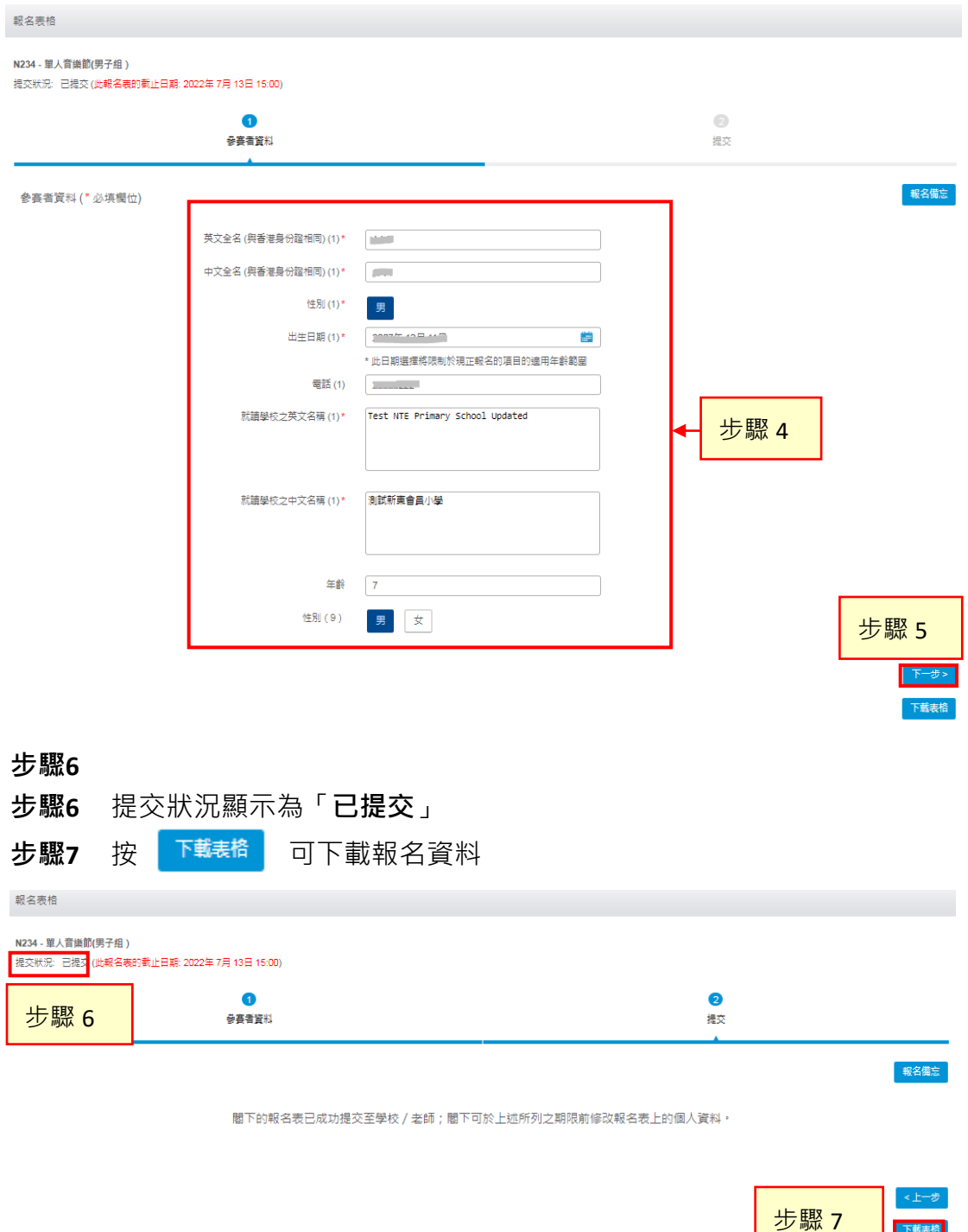

提示:報名程序還待學校 / 老師提交報名至協會及繳付報名費方為完成。

### <span id="page-13-0"></span>3.1 忘記網上報名號碼

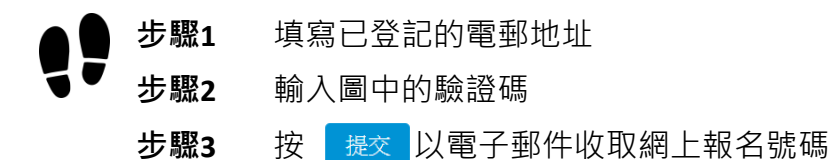

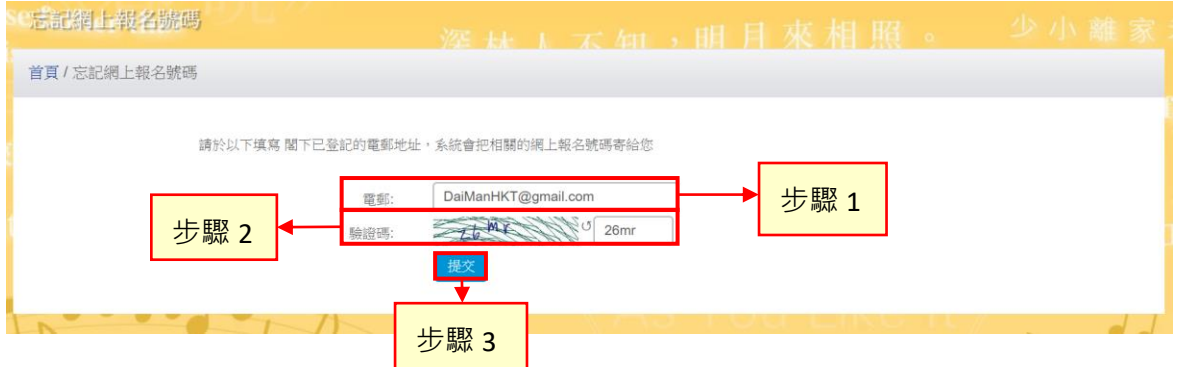

### 步驟**4** 查閱電郵信箱以取得載有網上報名號碼的電郵

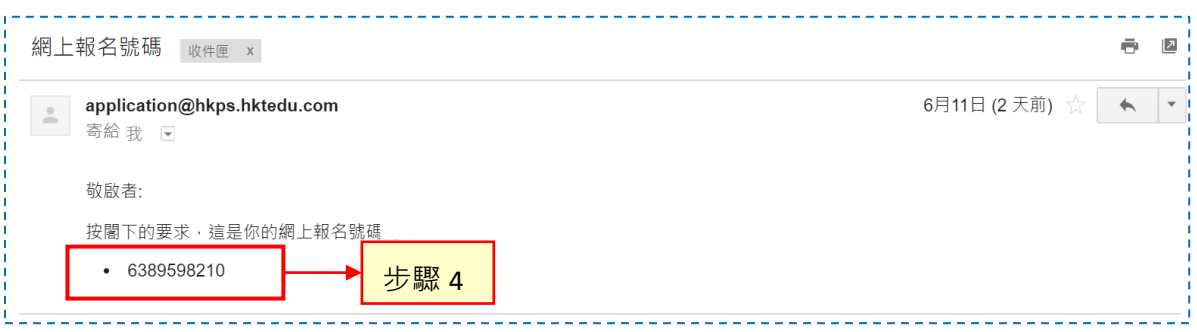

## <span id="page-14-0"></span>**4** 學校/老師更新報名、接納報名並提交到協會

學校 / 老師於指定的限期後將處理已收集的報名。當學校 / 老師更新報名資料, 該 報名人將會收到以下的電郵。電郵附有報名資料。如有疑問,請立刻向學校/老師 查詢。

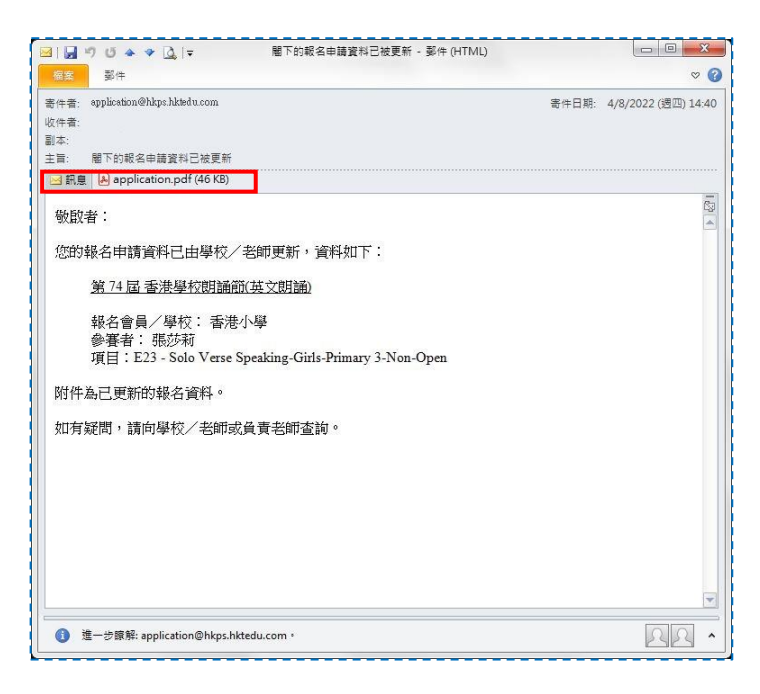

報名一經批核並於協會截止報名日期前提交到協會,該報名人將會收到以下的電郵。 電郵附有已提交的報名資料。

提示: 此電郵並不代**表報名已被協會接納**。協會會處理報名申請,如獲接納,學校 / 老師將 於稍後時間獲發「報名表回條」及「參賽通知」,請派發給參賽者,如有查詢,請聯絡學 校 / 老師。

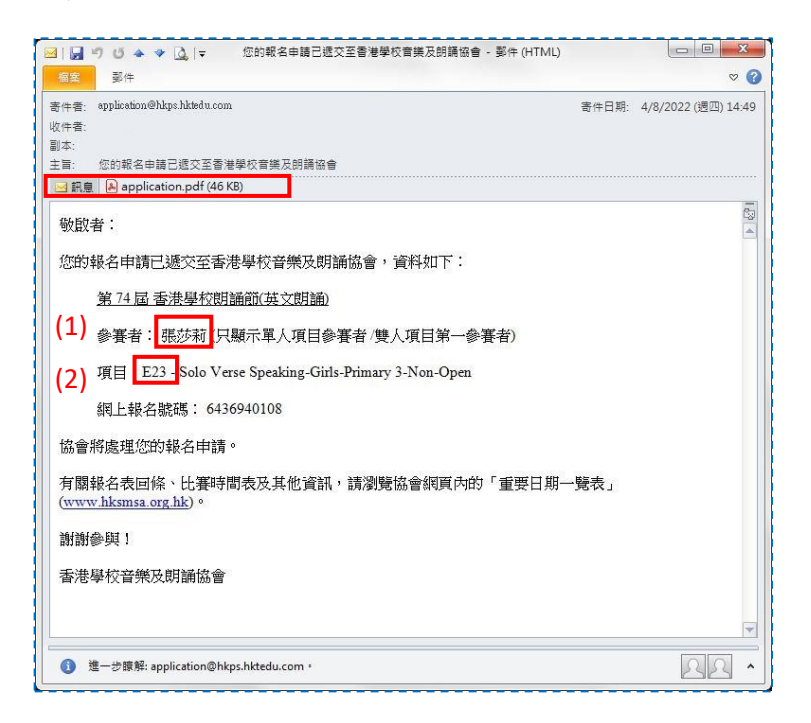

有關付款安排請聯絡學校 / 老師。

錄影時您需要按照報名資料朗讀(1)參賽者姓名及(2)項目編號。此項資料均顯示於此電郵及 「參賽通知」,如「張莎莉,項目編號 E23」。

提示:所有報名均於協會發放「參賽通知」予參賽者當日方會正式確定其報名。

-完-